# **1 Solicitudes PQR**

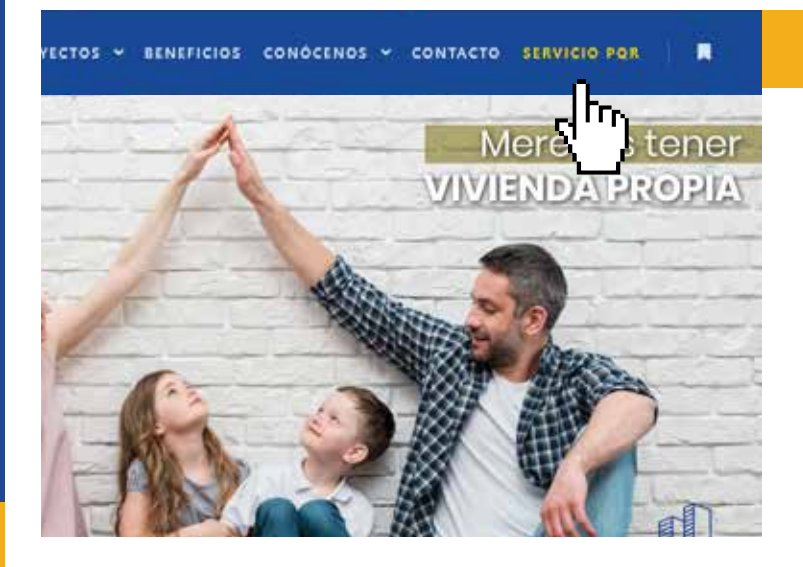

### Ingresa a:

#### **www.urbamoras.com**

En el menú del sitio web encontrará la sección de **Servicio PQR.**

Solo se reciben solicitudes de PQR mediante la página web de Urbamoras.

El constructor no se hace responsable de solicitudes que se realicen por otros medios.

#### **Procedimiento del servicio PQR 2**

Realice su solicitud diligenciando los 3 pasos de este módulo. Al ingresar encontrará como primer paso, leer el procedimiento del servicio de PQR.

Es muy importante que lea detenidamente para asegurar un mejor entendimiento del proceso.

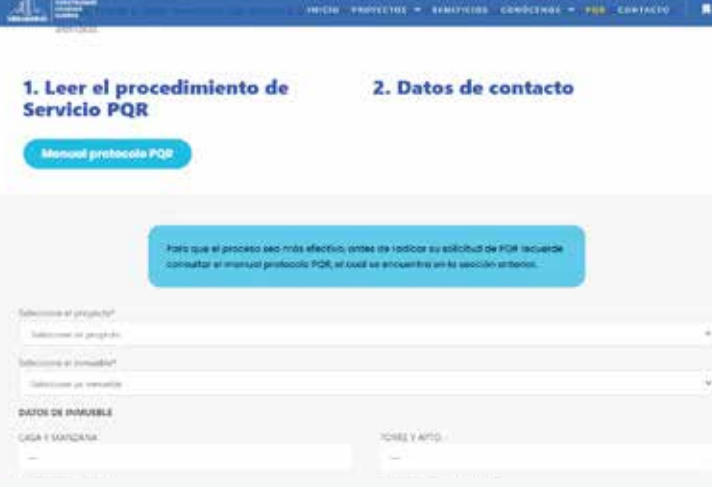

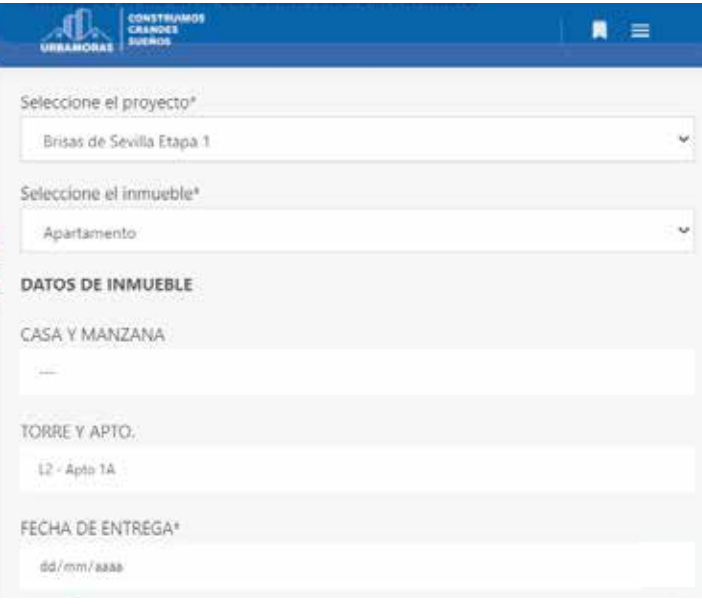

# **3 Datos del inmueble**

**Seleccione el proyecto e inmueble del cual realizará la solicitud** y el tipo de solicitud que va a realizar. Luego proceda a completar los datos del inmueble.

Es muy importante que al seleccionar el inmueble llene el dato sobre la ubicación de su vivienda; si es **casa** debe llenar cuál **"CASA Y MANZANA"**, y si es **apartamento**  debe llenar qué **"TORRE Y APTO."** Verifique que los datos de la propiedad y del propietario sean correctos.

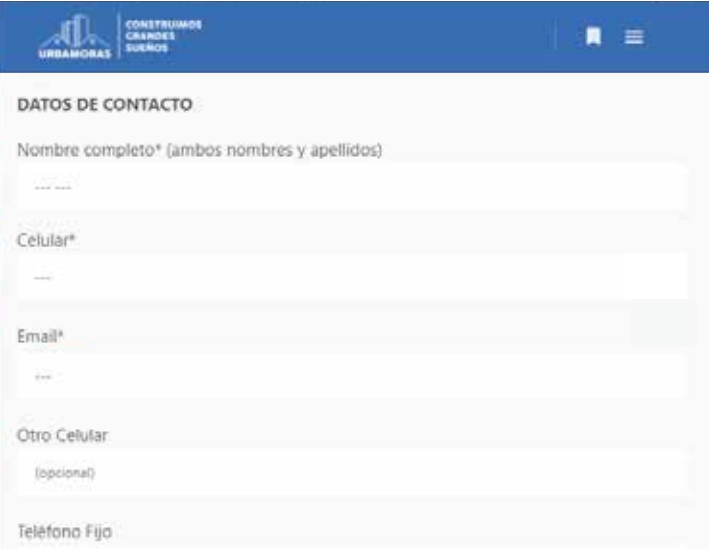

### **4 Datos del solicitante**

Una vez verificados los datos de la propiedad llene los datos de contacto del solicitante para que el encargado de PQR pueda comunicarse con usted y así solucionar su solicitud.

En esa sección puede adjuntar cualquier archivo que considere necesario para su solicitud.

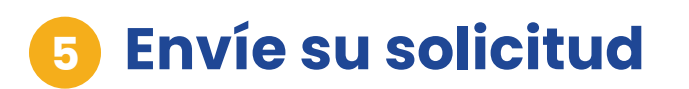

Al finalizar todo el proceso, haga clic en enviar solicitud

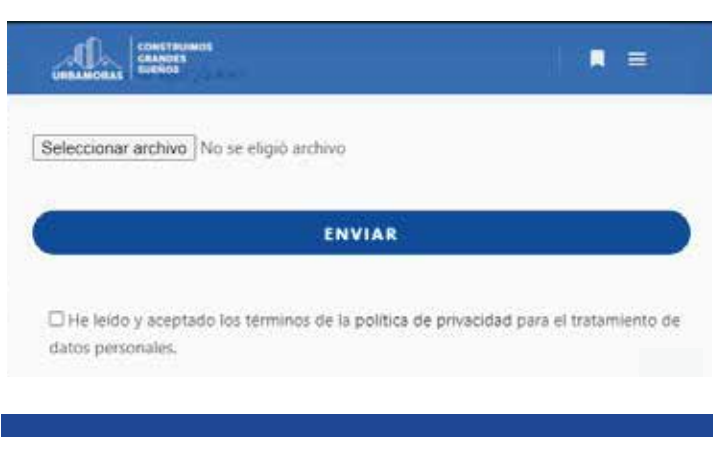

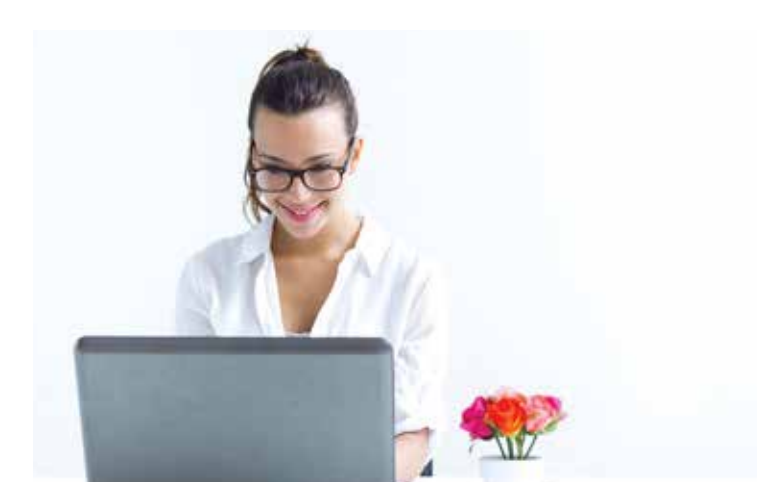

### **Nosotros lo contactaremos 3**

A partir de la fecha en que se radicó su solicitud, nuestra empresa se compromete a contactarlo a los números telefónicos o correo electrónico proporcionados en el formato para atender su solicitud de manera ágil y en el tiempo indicado.

#### **www.urbamoras.com**